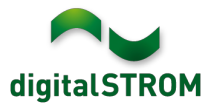

# **Software Release Notes**

### **dSS V1.15.1**

The digitalSTROM AG uses Software Release Notes (SRN) to provide information about software changes and updates of existing products.

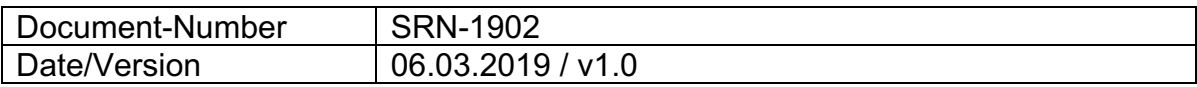

## **New Features**

### **Support for u::Lux Room Control Unit**

u::Lux will launch a digitalSTROM ready version of their room control unit. The new server-app '*u::Lux-Configurator'* allows the user to configure the room control unit and to customize the display to the personal needs.

In addition to the convenient operation of the digitalSTROM installation and the measurement of brightness, different expansion modules also allow the measurement of temperature, humidity, CO2 or detection of motion. These sensors can be configured for climate- and lighting control in the room.

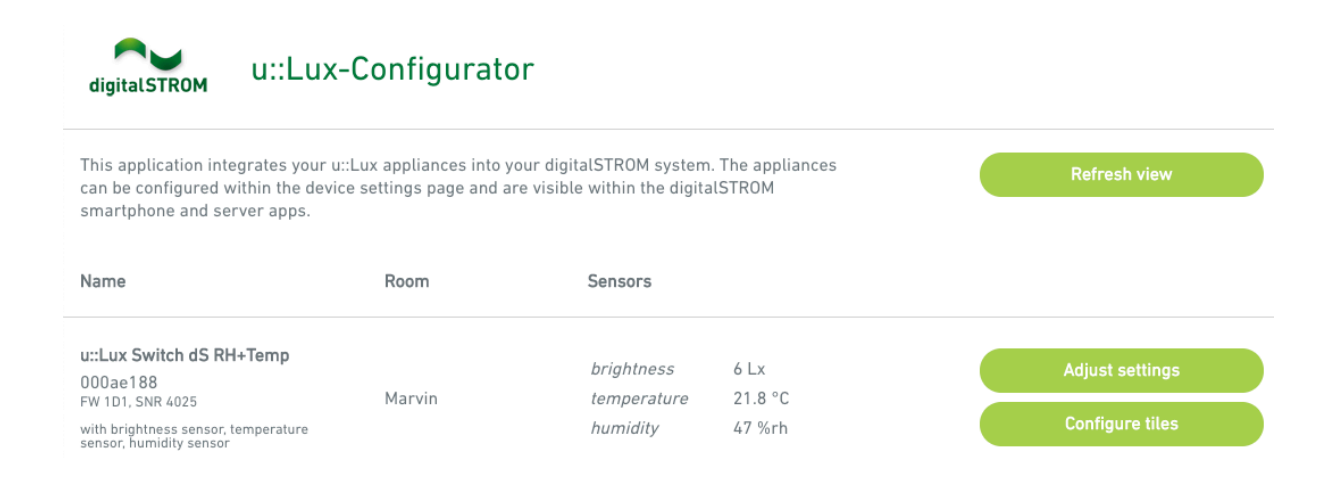

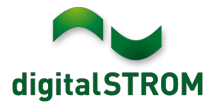

The app allows you to configure the following functions:

- Configure tiles to control all color groups available in digitalSTROM.
- Operation of several rooms from one control panel.
- Configure a joker button on a tile to reach up to 12 different actions being available in the system. The buttons are defined in the *'u::Lux-Configurator'* App, while the corresponding action must be configured within the server-app '*Event Responder'*.
- Make general settings such as night mode, screensaver and screen design.
- Configure behavior for events such as fire, panic, alarms, door-bell and presence / absence.
- Calibration of the temperature and humidity sensors.
- Reset all settings to factory settings.

To configure the devices, the '*u::Lux-Configurator'* app must be installed on the digitalSTROM-Server. The installed room control units will be detected automatically.

This integration is available on the dSS20/22, dSS-IP and the dSS11-E. The dSS11-1GB does not support this feature.

#### **Integration of Doorbird door intercom**

Doorbird offers a wide range of door intercoms for single and multi-family homes. With this release, they can be integrated directly into digitalSTROM within the local IP network. Thereby, the door-bell signal can be forwarded to digitalSTROM, the door can be opened via the digitalSTROM pushbutton and the integrated motion detector can be used within the dS system.

To connect the door intercom, the '*Doorbird Controller'* app must be installed on the digitalSTROM-Server from where the devices will be detected. The intercom will then be available as a device in the Configurator as well as the server- and smartphone apps.

The Doorbird products with numeric keypad for apartment buildings (like D21DKV and D21DKH) are not supported.

This integration is available on the dSS20/22, dSS-IP and the dSS11-E. The dSS11-1GB does not support this feature.

#### **Integration of new V-ZUG Home devices**

The already available server app *'V-ZUG Controller'* now also supports V-ZUG Home products that were newly introduced in the market. This includes product from the categories washing machines, dryers, ovens, steamers, hobs and dishwashers.

This integration is available on the dSS20/22, dSS-IP and the dSS11-E. The dSS11-1GB does not support this feature.

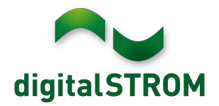

### **Reset User Settings when changing Tenants**

When a tenant changes, the most important personal settings can be reset by using a USB-stick. The following actions are taken:

- Reset the digitalSTROM-Server password to default setting
- Disconnect the my.digitalSTROM account (external access)
- Delete the log files
- Delete the preset names
- Set the preset 1 on all devices to the default setting
- Temperature control is reset to the default settings
- Settings in selected server-apps are deleted
- and other settings…

The reset function can be started by plugging in a USB-stick on the digitalSTROM-Server. This USB-stick must contain the empty file "rental reset dss.txt" in the main directory.

More information on the "Rental Reset" can be found on https://www.digitalstrom.com/en/support/manuals/.

# **Removed Features**

The server-app '*Twitter Notifications'* had to be removed due to changes in the Twitter interface. Therefore, the Twitter functionality is no longer available, and the server-app gets automatically removed from the digitalSTROM-Server!

## **Improvements**

The new version provides the following improvements and bug fixes:

- After updating from version 1.14.1 or older, the digitalSTROM-Server might not be accessible in rare cases. This issue has been resolved.
- General improvements and error corrections.

### **Software Update Recommendation**

Updating to this software-version is recommended to benefit from the latest improvements and features.

### **Documentation**

Further information about the features and how to use them can be found in the latest digitalSTROM manual under "Operation and Configuration" or "Installation". The latest version of the manuals can be found on: http://www.digitalstrom.com/en/Partner/Support/Operating-manuals/.

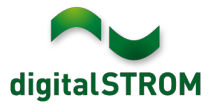

### **Affected Products**

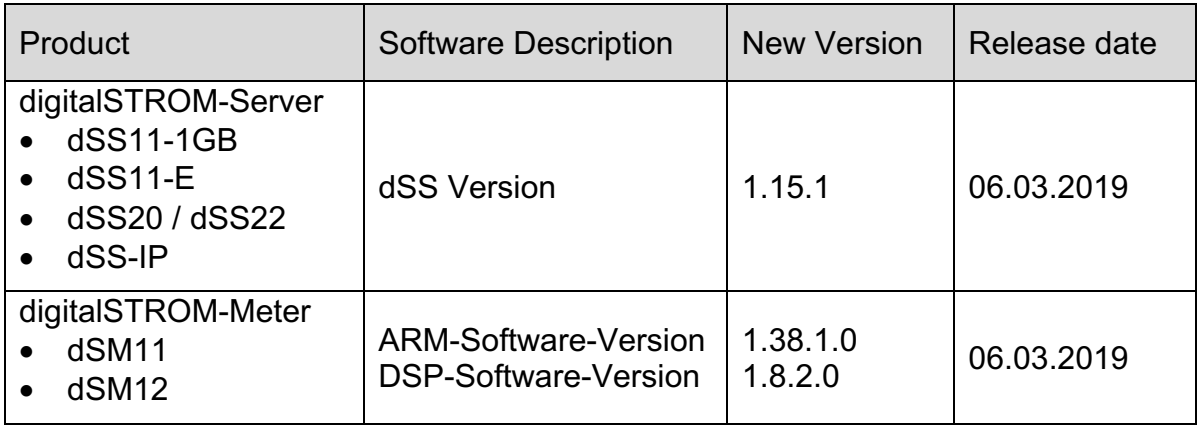

### **Note:**

The product support for digitalSTROM-Server dSS11 has been discontinued. The dSS11 continues to run with version 1.14.5.

For more information, please visit: https://www.digitalstrom.com/en/support/dss11/

### **Installation Notes**

- Execute the software update from the digitalSTROM configurator within the menu *"System / System Update"*.
- The dSS must be connected to the Internet in order to perform the update. Alternatively, the update can be installed by using a USB thumb drive.
- It is advisable to back up your system settings prior to performing a system update within the menu *"System / System Maintenance"*.
- Once the system updates are installed, the system checks again for available updates. In case there are additional dSM firmware updates available, they must be installed manually by clicking the *"Update System"* button.
- A complete list of release notes as well as the USB update file can be found at http://www.digitalstrom.com/Partner/Support/Software-Updates/.

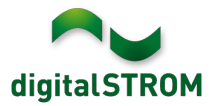

# **How to find the version information**

The currently installed software version can be found within the digitalSTROM Configurator.

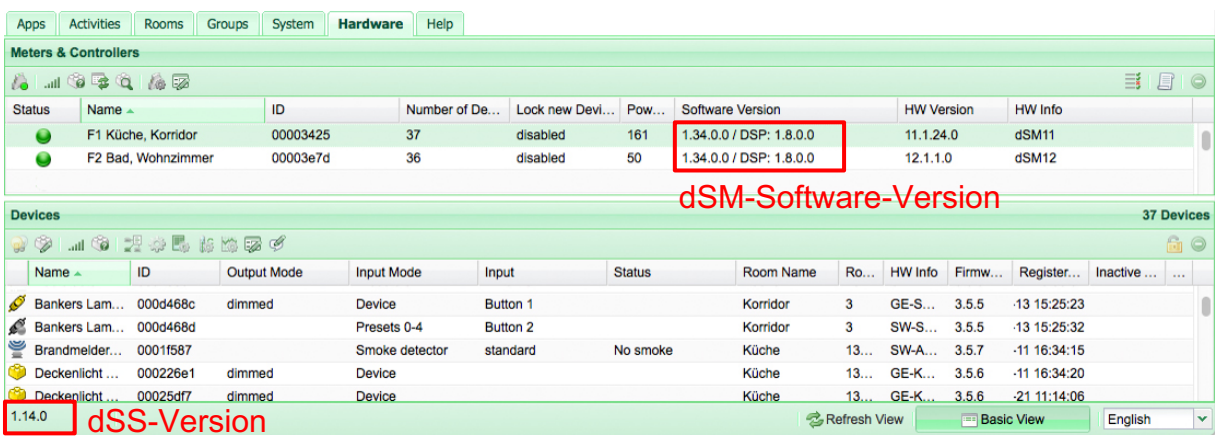

Fig. 1: Version number for dSS and dSM